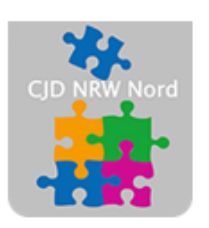

Das CJD - die Chancengeber **CJD Dortmund** 

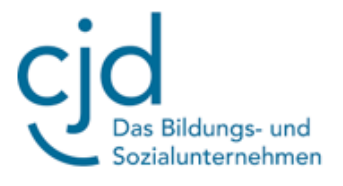

## Anleitung: Moodle – Teil 1

Digitale Standards für Schülerinnen und Schüler

## CJD Christophorusschule Dortmund

Stand 18.09.2022

Version 1.0

## CJD-Christophorusschule Dortmund, Berufskolleg Bildunas- und

Dokument Digitale Standards für Schülerinnen und Schüler: Moodle Teil 1

Wählen Sie aus dem Auswahlmenü den **Kursbereich "Berufliche Unterrichtsfächer".**

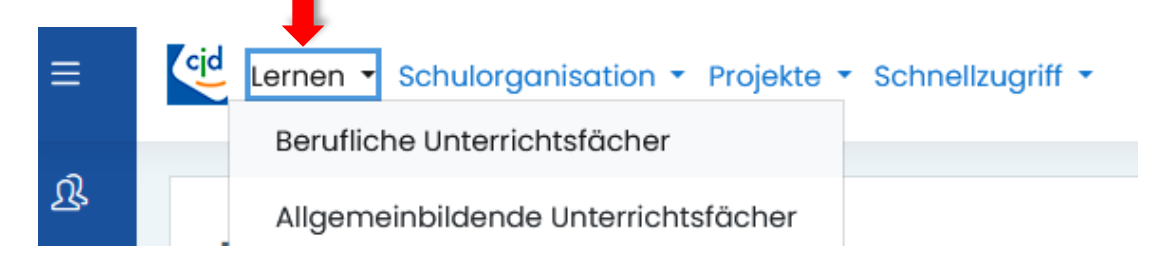

**Lager und Logistik** Wirtschafts- und Betriebslehre ▶ Testbereich für Schulung

Klicken Sie in der Liste der Unterrichtsfächer auf **"Wirtschafts- und Betriebslehre".**

Klicken Sie auf den **Kurs "Wirtschafts- und Betriebslehre – Übungen"**

Sie befinden sich in **dem Kurs** "Wirtschafts- und **Betriebslehre - Übungen".** Er besteht aus 15 Inhaltsbereichen, sogenannten "Themen". Jedes Thema beinhaltet eine Übung, die man öffnen und bearbeiten kann.

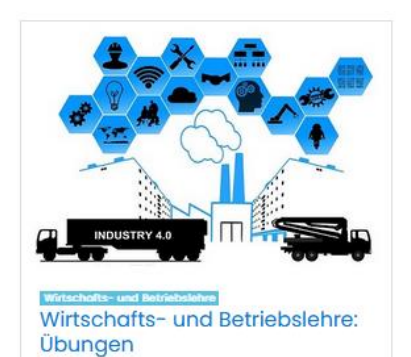

## **1. BERUFSAUSBILDUNG**

Die Inhalte der Übungen und Tests beziehen sich auf die Grundlagentexte der CJD Christophorusschule Dortmund. Bitte lesen und Grundlagentexte zum Thema "Berufsausbildung" finden Sie hier.

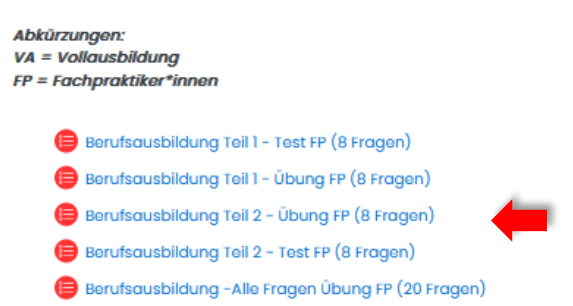

Gehen Sie über den Pfad ganz oben auf der Seite zurück zur **Startseite**.

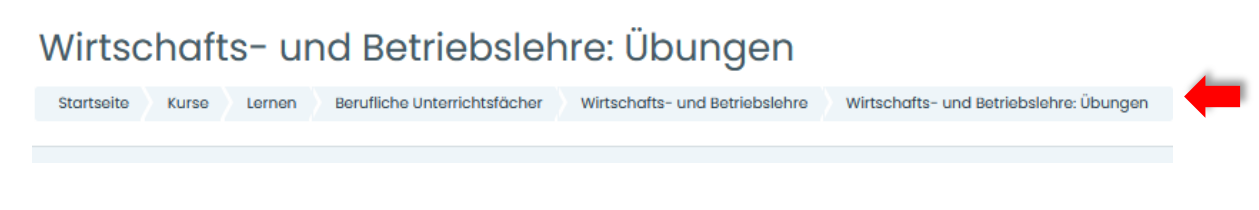

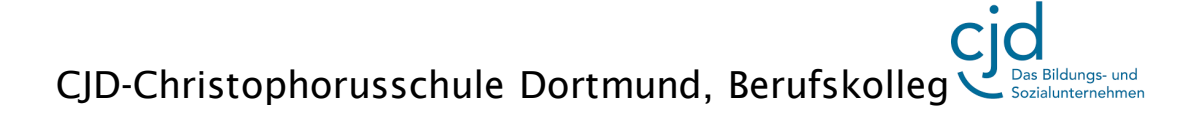

Dokument Digitale Standards für Schülerinnen und Schüler: Moodle Teil 1